# **TS ODBC DataServerTM Quick Start Multiple-Tier**

### **Introduction**

This Multiple-Tier product includes 3 components. Follow the instructions below for each Windows workstation and DataServer Host component. Multiple-Tier components can be found by platform in a folder on the TS ODBC DataServer CD-ROM. Use these instructions for the TS ODBC Gateway for Windows version of the Multiple-Tier software.

## **TS ODBC DataServer Server**

#### UNIX Server

Install the Server on your UNIX Host system from cpio distribution media. This installation is required only once no matter how many workstations are connected. Logon as **root**.

- 1. Create and change (cd) to a base directory for the TS ODBC DataServer (For example, /usr/local/tsodbc).
- 2. Copy the distribution media to the system using cpio. (See Mounting UNIX CD-ROM devices on the reverse.)
	- This example is for Linux (kernel 2.6.16+). Substitute the appropriate values for your environment. **umask 0**

**cpio -icvBmud </***mountpoint***/linux2616/tsod\_srv/tsod** (for Linux use **–ivBmud** above)

- 3. Execute the install script.
	- **./install**
- 4. Activate the server (Refer to the Installation and Activation Guide).

#### Windows Server

Before continuing, review the updated installation instructions provided in the installation manual.

**NOTE:** All Thoroughbred Windows based products prior to Version 8.8.0 must first be uninstalled and then the 8.8.3 release installed. If you are upgrading a pre 8.8.0 release, **BEFORE** continuing with this installation, please see the **TS ODBC Installation and Activation Guide** for complete instructions to properly prepare your system for 8.8.3.

Insert the CD-ROM into the drive, Browse the CD and execute **setup\_svr.exe** located in the **MTIER** directory. Follow the displayed instructions.

## **TS ODBC DataServer Client**

Insert the CD-ROM into the drive. See the Executable Setup Table on the reverse side to locate the setup for your operating platform. Follow the displayed instructions.

## **TSI Environment**

Install the DataServer Expose Utility in your Thoroughbred IDOL-IV directory. The Expose Utility is used to create ODBC Data Sources using Dictionary-IV Link and Format definitions.

UNIX Server

1. Change Directory to the directory that contains the Thoroughbred Dictionary (IDDBD).

#### For example: **cd /usr/lib/basic/IDL4**

#### **umask 0**

**2.** Copy the distribution media to the system using cpio. (See Mounting UNIX CD-ROM devices on the reverse.) This example is for **Linux (kernel 2.6.16+)**. Substitute the appropriate value for your environment.

#### **cpio -icvBmud </***mountpoint***/linux2616/tsi\_env/tsodbc**

- (For Linux use **–ivBmud** above)
- 3. Start the Thoroughbred Environment (For example: **./b**), and **RUN"INSTALL"**.

Windows

Insert the CD-ROM into the drive. See the Executable Setup Table on the reverse side to locate the setup for your operating platform. Once installation is complete, start the Thoroughbred Environment and **RUN "INSTALL".**

# **TS ODBC DataServerTM Quick Start Single-Tier**

### **Introduction**

This Single-Tier product includes two components. All components are installed on the Windows workstation. Follow the instructional steps below for each component.

## **TS ODBC DataServer Single-Tier**

Insert the CD-ROM into the drive. See the Executable Setup Table below to locate the setup for your operating platform. Follow the displayed instructions.

## **TSI Environment**

TS ODBC DataServer requires a DataServer Expose utility to be installed into your Windows Thoroughbred Environment. The Expose Utility is used to create ODBC Data Sources using Dictionary-IV Link and Format definitions. Insert the CD-ROM into the drive. See the Executable Setup Table below to locate the setup for your operating platform.

- 1. Follow the displayed instructions.
- 2. You will be prompted for an installation path. Specify the directory that contains the Thoroughbred Dictionary (IDDBD).
- 3. Start the Thoroughbred Environment and **RUN"INSTALL"**.

# **Mounting CD-ROM Device for UNIX Multiple-Tier**

Before using cpio with a CD-ROM drive, the drive must be mounted. Sample mount commands are as follows:

**SCO: mount -r -f HS,lower /dev/***device-name* **/***mountpoint*

**AIX: mount -r -v cdrfs /dev/***device-name* **/***mountpoint*

**Linux: mount –r –t iso9660 /dev/***device-name /mountpoint*

**HP: mount -r -F cdfs /dev/***device-name* **/***mountpoint*

**DEC UNIX: mount –r –t cdfs –o noversion /dev/r34c /***mountpoint*

**Ver. 5.0+: mount –r –t cdfs –o noversion /dev/disk/cdrom0c /***mountpoint*

After mounting the CD-ROM drive, continue with the documented cpio command on the reverse side. Be sure to use the *mountpoint* name with cpio. The CD-ROM may contain multiple Multi-Tier O/S platform folders (SCO, AIX, HP, etc.). The following is a sample mount and cpio command for SCO OpenServer:

**mount -r -f HS,lower /dev/cd0 /cdrom**

**umask 0**

**cpio -icvBmud </cdrom/scoos5/tsod\_srv/tsod**

where: **cd0** is the name of the CD-ROM device and **cdrom** is the *mountpoint* name.

# **Executable Setup Table**

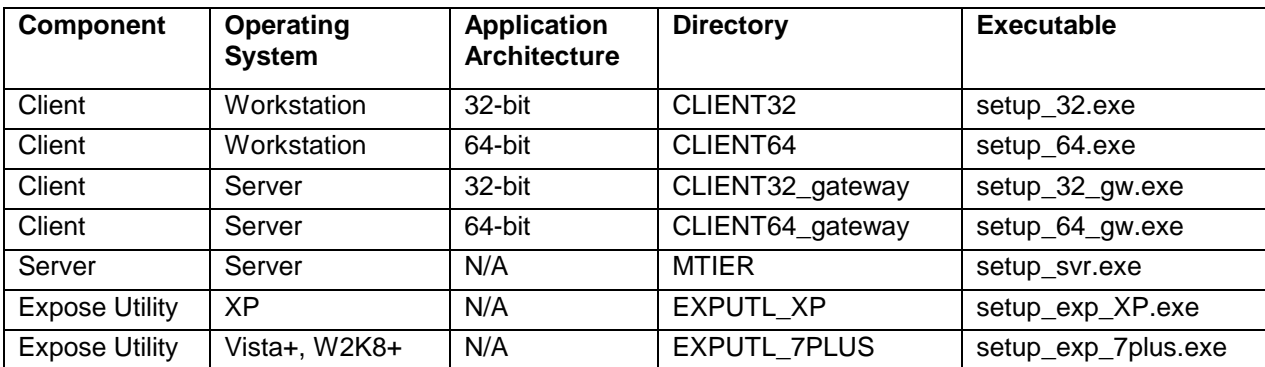